IBM SPSS Statistics V28

# *macOS* 安装说明(并发许可证)

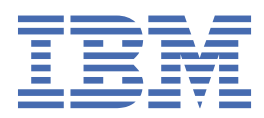

# 目录

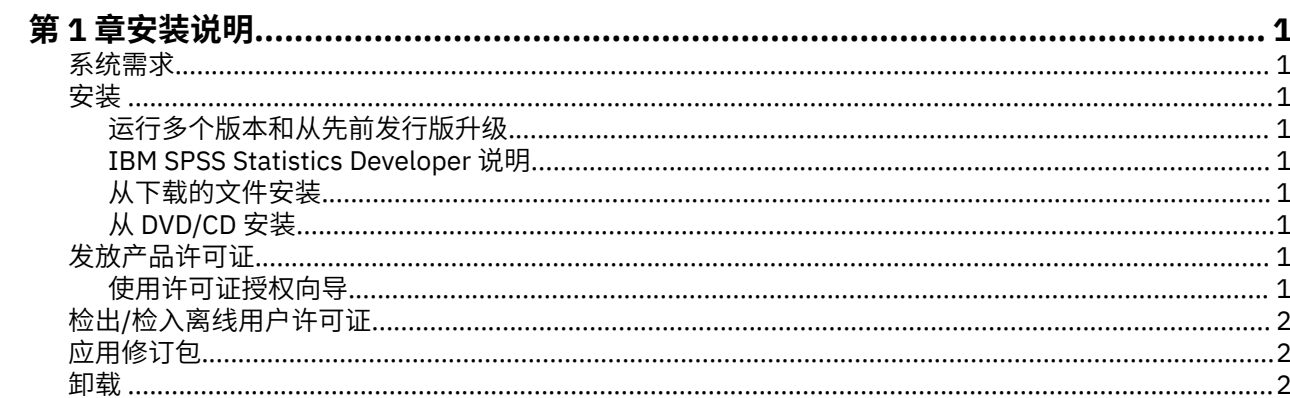

# <span id="page-4-0"></span>**第 1 章 安装说明**

下列说明介绍如何使用许可证类型并发许可证来安装 IBM® SPSS® Statistics V28。本文档面向要在台式计算 机上进行安装的用户。

### **系统需求**

要查看 IBM SPSS Statistics 的系统需求,请访问 [https://www.ibm.com/software/reports/compatibility/](https://www.ibm.com/software/reports/compatibility/clarity/softwareReqsForProduct.html) [clarity/softwareReqsForProduct.html](https://www.ibm.com/software/reports/compatibility/clarity/softwareReqsForProduct.html)。

## **安装**

#### **运行多个版本和从先前发行版升级**

安装新版本之前,您无需卸载 IBM SPSS Statistics 的旧版本。可以在同一台机器上安装和运行多个版本。但 是,不要在安装以前版本的相同目录中安装新版本。

#### **IBM SPSS Statistics Developer 说明**

如果您在安装 IBM SPSS Statistics Developer, 可单独运行产品。如果接受缺省选项来安装 IBM SPSS Statistics - Essentials for Python,那么您将拥有使用 Python 进行开发的工具。您还可以安装 IBM SPSS Statistics - Essentials for R 来使用 R 进行开发。可以从 GitHub [\(https://github.com/](https://github.com/IBMPredictiveAnalytics/R_Essentials_Statistics/releases) [IBMPredictiveAnalytics/R\\_Essentials\\_Statistics/releases\)](https://github.com/IBMPredictiveAnalytics/R_Essentials_Statistics/releases) 获取此产品。

#### **从下载的文件安装**

1. 双击下载的文件以装入安装程序光盘映像。

2. 在安装的磁盘映像中,双击安装程序文件,然后按照屏幕上显示的说明执行操作。

#### **从 DVD/CD 安装**

1. 将 DVD/CD 插入您的 DVD/CD 驱动器中。

2. 浏览到 DVD/CD 驱动器。

3. 双击 SPSS Statistics Installer, 然后按照屏幕上的指示进行操作。

### **发放产品许可证**

安装产品后,将向您显示选项以供使用您的 IBMid(**使用 IBMid 登录**)或通过"许可证授权向导"使用授权 代码(**启动许可证向导**)来激活产品。您必须选择**启动许可证向导**选项以正确地许可产品。**使用 IBMid 登录** 选项针对于产品的预订版本,其激活方式与其他许可的版本不同。 有关预订和许可版本之间差异的更多信 息,请参阅哪一个 [IBM SPSS Statistics](https://www.ibm.com/products/spss-statistics/details) 版本适合您?

#### **使用许可证授权向导**

- 1. 安装产品后, "许可证授权向导"将立即自动。如果需要在产品安装后运行向导, 请单击 IBM SPSS Statistics 产品菜单中的**文件** > **管理许可证**。
- 2. 选择**并发用户许可证**。在提示时,输入许可证管理器服务器名称或 IP 地址。这是运行网络许可证管理器 的服务器的 IP 地址或名称。如果您有多个地址或名称,请使用波浪号进行分隔(例如, server1~server2~server3)。如果您没有这些信息,请联系您的管理员。

**注:** 根据环境,可能需要验证 TCP 端口 7 是否已打开。"许可证授权向导"需要在端口 7 上联系一次许可 证管理器服务器以验证它是否存在。

# <span id="page-5-0"></span>**检出/检入离线用户许可证**

网络许可证通常需要您连接到网络才能运行 IBM SPSS Statistics。如果管理员启用了离线用户许可证,那么 您可以检出离线用户许可证,以便在未连接到网络时使用网络许可证。例如,您可能需要在没有网络连接的 火车上运行 IBM SPSS Statistics。在断开网络连接赶火车之前,您可以将离线用户许可证检出一段有限的时 间。您需要重新连接到网络并在到期之前将许可证重新检入。否则 IBM SPSS Statistics 将停止工作。

将由您的管理员启用和配置网络许可证。如果您想使用但无法使用此功能,请联系您的管理员。

**要点:** 即使在重新连接到网络后可以运行 IBM SPSS Statistics,仍要确保重新检入许可证。这样做可允许其 他用户使用离线用户许可证。

#### **检出许可证**

1. 双击安装目录中的 *Commuter Utility*。

2. 选择要检出的许可证。

3. 在"持续时间"框中,输入您想要将许可证检出的天数。管理员可配置此限制。

4. 单击**检出**。

离线用户许可证将在**持续时间**指定的天数后过期。您也可以随时手动检入许可证。

您可能收到以下格式的消息:

检出时出错,错误码如下:<code>

常见代码如下。

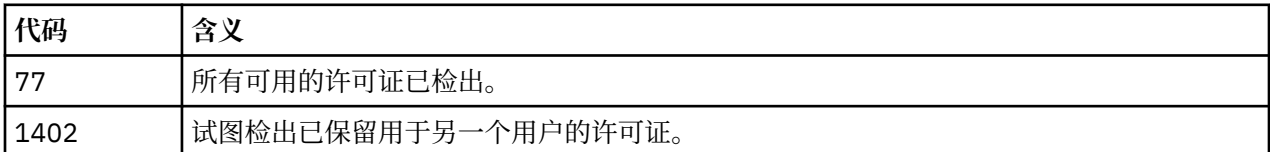

#### **检入许可证**

- 1. 双击安装目录中的 *Commuter Utility*。
- 2. 选择要检入的许可证。您检出的许可证由复选标记指示。
- 3. 单击**检入**。

### **应用修订包**

要确保无故障运行,请保持您的产品处于最新修订包级别。按修订包指示信息中的描述完成所有必需的预安 装和后续安装任务。

#### **卸载**

- 1. 将安装文件夹拖至回收站。 缺省情况下,这是 */Applications/IBM SPSS Statistics 28*。
- 2. 在您的主文件夹中,浏览到 *Library/Preferences*。
- 3. 将 *com.ibm.spss.plist* 拖至回收站。 请注意,此文件由 IBM SPSS Statistics、IBM SPSS Statistics Student Version 和 IBM SPSS Smartreader 使用。如果仍然安装有任何这些应用程序, 则不得删除此文 件。
- 4. 在您的主文件夹中,将 *Library/Application Support/IBM/SPSS/Statistics/28/Eclipse/* 拖至回收站。
- 5. 如果需要,将您安装的任何定制对话框从 *<install directory>/Resources/Extensions/CustomDialogs* 拖至 回收站,以将其删除。
- 6. 如果需要,将您安装的任何扩展命令从 *<install directory>/Resources/Extensions/extensions* 拖至回收 站,以将其删除。
- 7. 清空回收站。

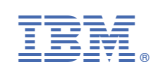